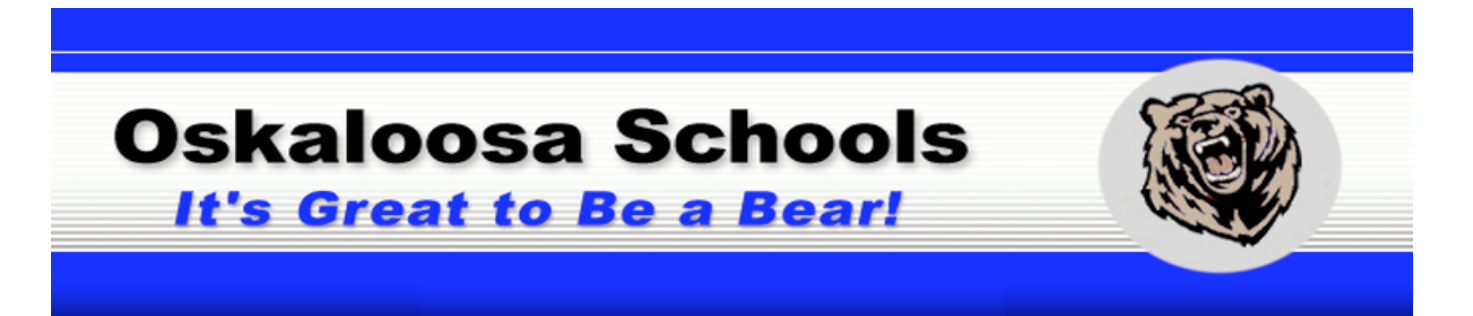

## RevTrak CREDIT PAYMENTS

Online payments for meals and other fees can now be made using a Discover, MasterCard or VISA credit or debit card. **Please Note:** A 1.75% Service Fee will be added to your shopping cart at checkout.

## How to Make Online Payments?

- 1. **Visit** our district Web Store at **usd341.revtrak.net (You can also access the Online Payment link** and **Instructions** on the District website at: **usd341.org)**
- 2. For meal payments, click on **Food Service Payments.** Click on the **food icon** or **FS Payments.**
- 3. Enter your **PowerSchool Single Sign On Username** and **Password. (Must create this in PowerSchool and can NOT be the student's PowerSchool log-on.)** If you don't have an account go to: https://usd341.powerschool.com and select the **Create an Account** tab. You will need to add each student's Access ID and Access Password, which will be provided at enrollment.
- 4. **Enter the amount** to add to each student's **food service account**
- 5. Click **Next Page**
- 6. Select other links for payments such as **Enrollment Fees, Activity Fees, Class Dues**
- 7. **Confirm** your **payment choices** and click **Go to Checkout**
- 8. If a **new customer,** select **I am a new customer**
	- a. Enter your **email address**
	- b. Click **Sign in**
- 9. **If a returning customer,** select **I am a returning customer**
	- a. Enter your **email address** and **password**
	- b. Click **Sign in**
- 10. Enter your **billing information** and c**reate a password** (if required)
- 11. Enter your **payment information**
- 12. Verify information for accuracy and select **Complete Order**
- 13. A **receipt** will be emailed to you. Please check your spam filter if you do not receive it.

## Need Help?

*Forgot Web Store Password?* Click Password Reset under Services, enter your email address and click arrow. Your password will be emailed to you shortly.

*Need assistance: Contact Sue Decker at 785-863-2539 ext. 100 or sdecker@usd341.org.*

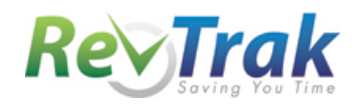